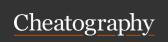

## Eye of the Beholder for MSDOS keyboard mapping Cheat Sheet by TME520 (TME520) via cheatography.com/20978/cs/41743/

| Character Generation screen |                                        |  |
|-----------------------------|----------------------------------------|--|
| Arrows                      | Select items (portraits, menu entries) |  |
| Enter                       | Validate selection                     |  |
| В                           | Back                                   |  |
| R                           | Reroll                                 |  |
| M                           | Modify                                 |  |
| 0                           | Ok                                     |  |
| F                           | Faces                                  |  |
| K                           | Keep                                   |  |
| Р                           | Play                                   |  |

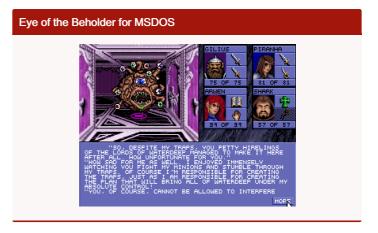

| Main game window          |                                                        |  |
|---------------------------|--------------------------------------------------------|--|
| С                         | Camp                                                   |  |
| 1                         | Inventory                                              |  |
| U                         | Use / Attack                                           |  |
| M                         | Manipulate / Pull                                      |  |
| D                         | Drop                                                   |  |
| G                         | Take                                                   |  |
| Т                         | Throw                                                  |  |
| Р                         | Switch between Character info / Equipment in inventory |  |
| F1, F2, F3, F4            | Switch active character                                |  |
| 1, 2, 3, 4, 5             | Choose spell                                           |  |
| Space                     | Cast chosen spell                                      |  |
| Arrows                    | Move Left, Right, Forward, Backward                    |  |
| Home                      | Rotate left                                            |  |
| Page Up                   | Rotate right                                           |  |
| Shift + F1, F2, F3,<br>F4 | Swap character position                                |  |
| Z                         | Cycle down through items in inventory                  |  |
| W                         | Cycle up through items in inventory                    |  |
| A, S                      | Cycle left/right through items in inventory            |  |

Warning: I am not sure I got all the keys, there might be some actions missing. I checked the manual from the game, but couldn't find answers.

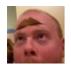

By **TME520** (TME520) cheatography.com/tme520/ tme520.com Published 16th December, 2023. Last updated 21st December, 2023. Page 1 of 1. Sponsored by **Readable.com**Measure your website readability!
https://readable.com